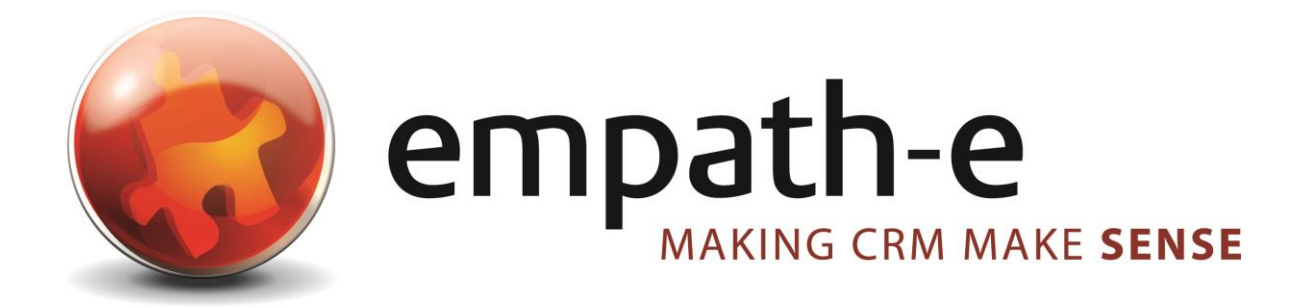

### Infor CRM v8.2.0 **Initial Testing of Windows 10 Pro (Insider Preview)**

**Date:** 10/06/2015 **Version:** 1.0 for SQL2014 **Author:** Mike Spragg **Contact:** 0845 1368444 / 07900 888715

This document and supporting materials are confidential and proprietary to empath-e Limited.

The information contained in this document may not be disclosed to any third party without the express permission of empath-e Limited

empath-e is registered in England and Wales No: 04745733. Vat No. GB 901 2597 45

Registered Office: Unit 1, Freemantle Business Centre, Millbrook Road East, Southampton, SO15 1JR

### <span id="page-1-0"></span>**CONTENTS**

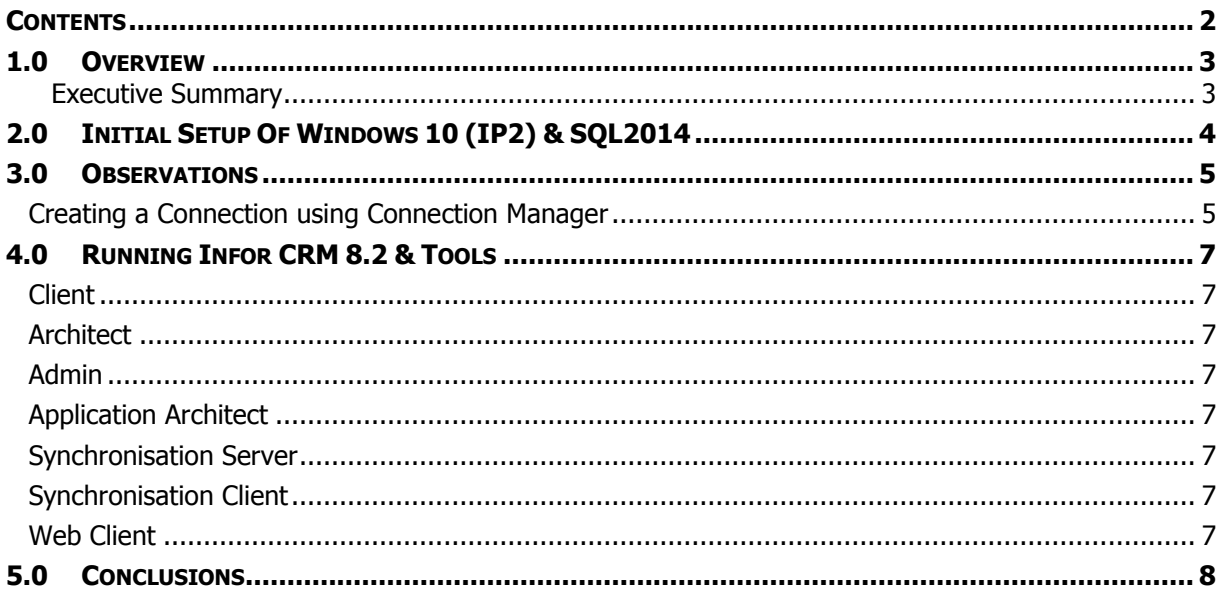

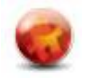

# <span id="page-2-0"></span>**1.0 OVERVIEW**

This document provides an early look at any issues with Windows 10 Pro and Infor CRM v8.2.0.

The testing was performed with Windows 10 Insider Preview (v10130) and SQL Server 2014 (64bit). This was hosted on VMWare Workstation 11.1.

#### <span id="page-2-1"></span>**Executive Summary**

There appears to be no major issues with Windows 10 and Inform CRM 8.2 that would stop an installation/upgrade from proceeding.

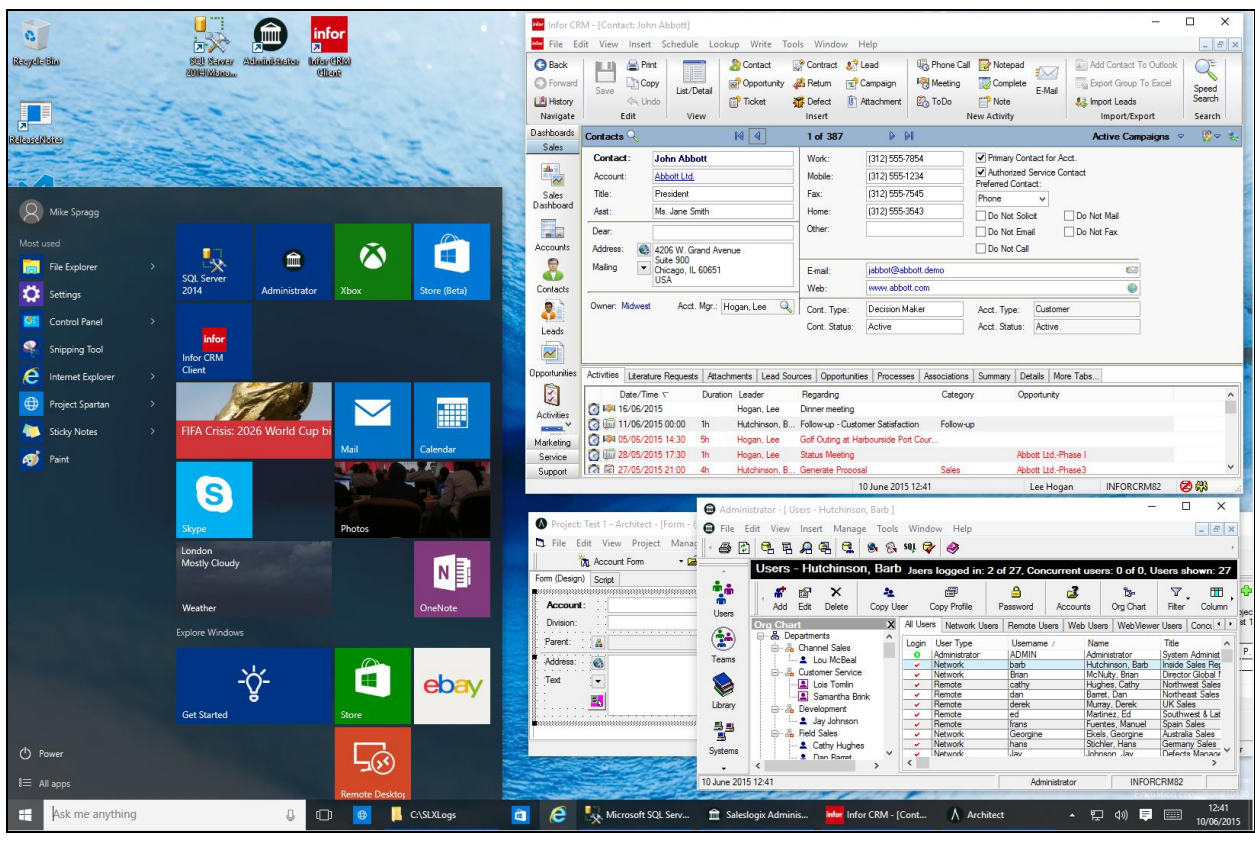

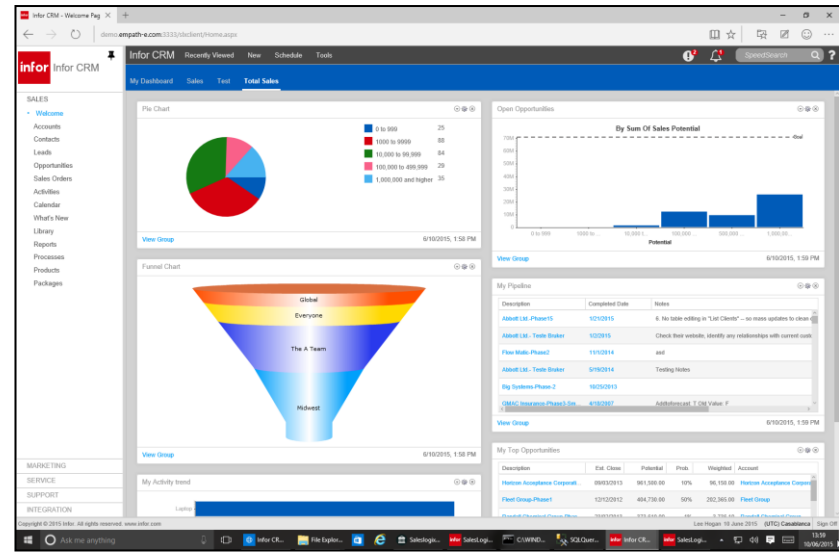

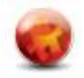

# <span id="page-3-0"></span>**2.0 INITIAL SETUP OF WINDOWS 10 (IP2) & SQL2014**

Follow a normal installation of Windows 10 Pro Insider Preview and SQL Server 2014. The only change to SQL Server 2014 was to ensure that Mixed Mode was selected during the installation. SQL Server was then updated to SP1 prior to installation of Infor CRM.

More information on Windows 10 can be found [here.](http://www.microsoft.com/en-gb/windows/features) More information on SQL Server 2014 can be found [here.](http://www.microsoft.com/en-us/server-cloud/products/sql-server/)

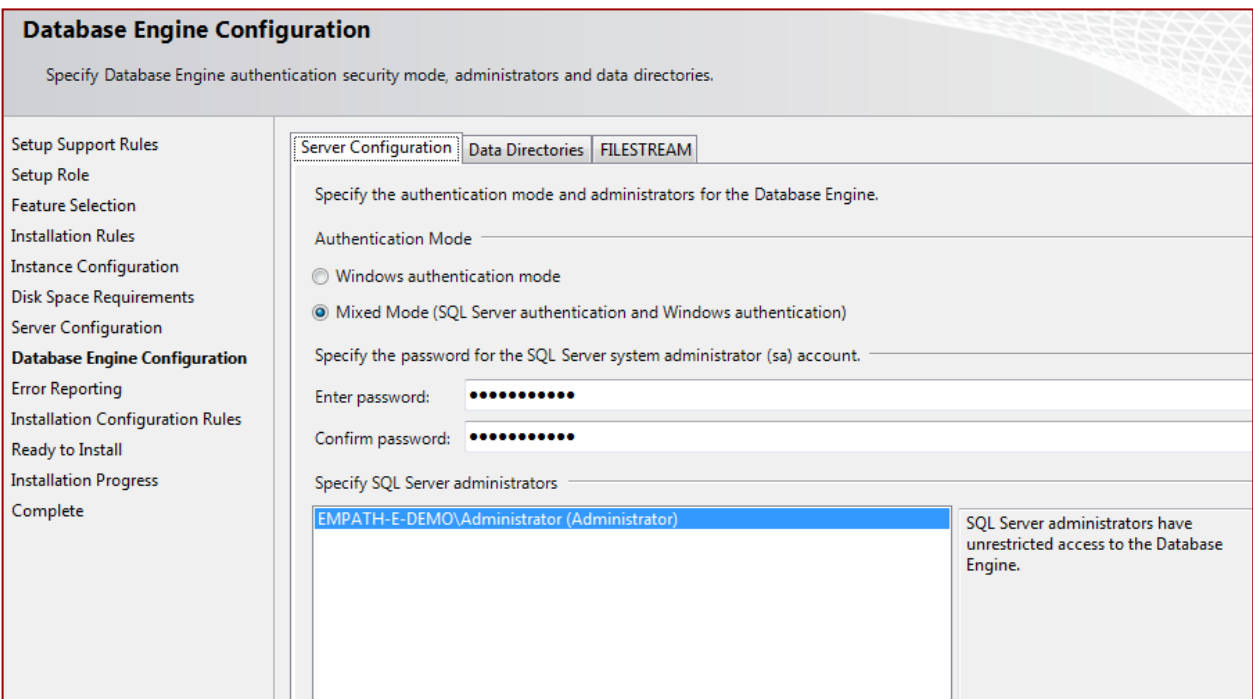

When prompted, it is important that you select **Mixed Mode** on the server configuration.

The installation will then complete in the normal way and you will have a working SQL 2014 you can then apply SP1 if you wish, although this is not necessary.

**Important:** if you need to use synchronisation you will need to adjust the collation of the system during the installation. Be sure it matches "**SQL\_Latin1\_General\_CP1\_CI\_AS**"

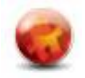

### <span id="page-4-0"></span>**3.0 OBSERVATIONS**

- 1) Install of Inform CRM 8.2 was via the Full Install of "Required Admin Tools & Servers"
	- a. The installation seems to pause for 3 minutes just need to wait
	- b. The installation does NOT offer to install the demo/blank database (you can do that manually via the Installer menu.
	- c. If you install the Remote Client it will download and install SQL Express 2012 during installation. This is non-optional.
- 2) You will need to manually setup a connection using Connection Manager. You will use the SQL Native Client 11 (installed automatically). Ensure that you modify the properties to blank out the "Integrated Security" and set "Persist Security" to True.
- 3) Or, you can re-run the installation and select Custom Installation and select the options you need. We are unsure if the issue here relates to the Full Install – as the Custom installation worked fine (we usually use Custom anyway).
- 4) When installing the SalesLogix Remote Client you will be forced to install SQL2012 Express Edition. You cannot cancel out of this and the installation will not proceed without it. Therefore, you are limited to using SQL2012 Express as the remote database (or installing manually on another platform, such as 2008)

#### <span id="page-4-1"></span>**Creating a Connection using Connection Manager**

Add the connection as normal (using the Native Client 11.0 that will now appear). Point it to your server and ensure these options are selected:

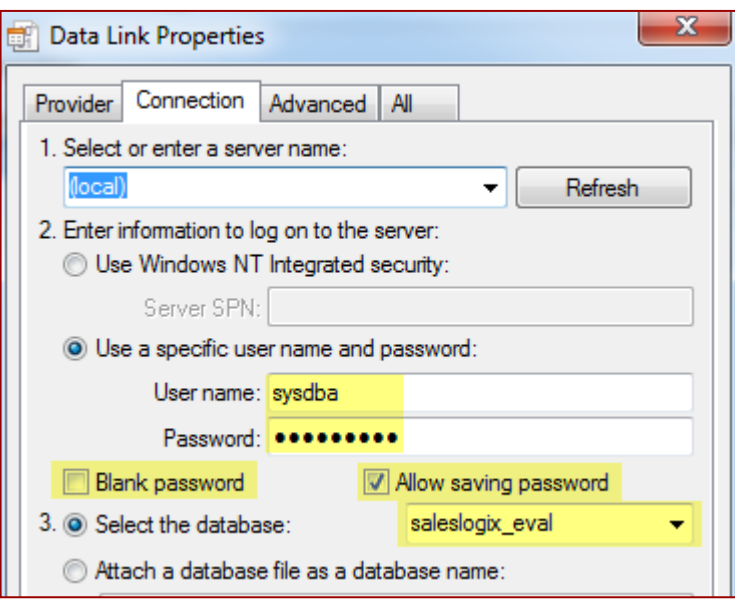

As with prior installations, starting with SQL2008 you will need to choose the **All Tab** and set the following. You **must** do this while setting up the connection.

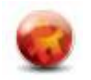

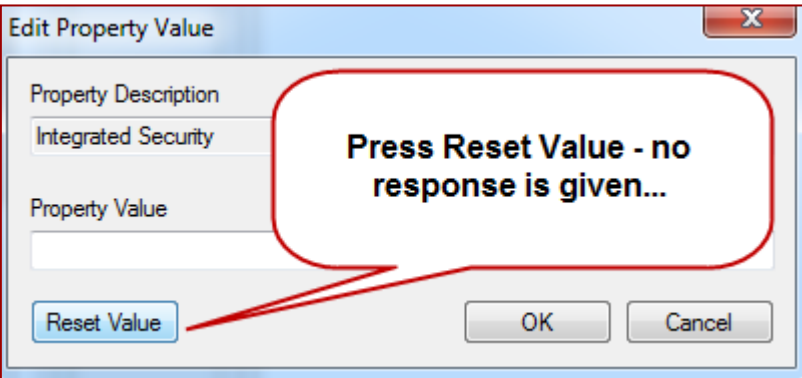

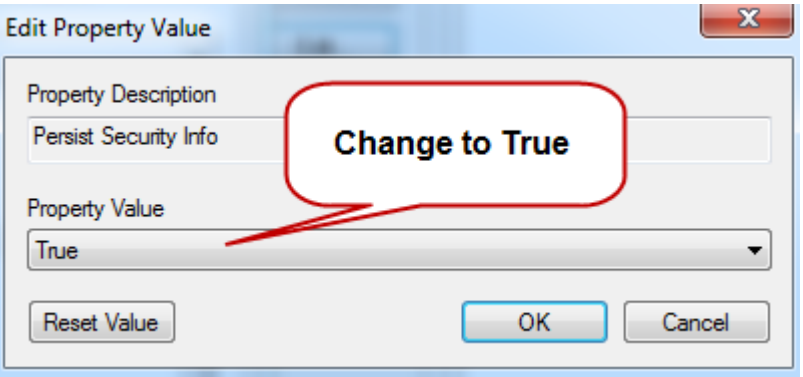

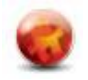

### <span id="page-6-0"></span>**4.0 RUNNING INFOR CRM 8.2 & TOOLS**

#### <span id="page-6-1"></span>**Client**

During a short test run of the Infor CRM Client no issues were discovered. The client could login without issue and it seemed to work as before. Activities, Reports, Insert/Delete/Update all appeared to work as expected. There were no UI issues observed.

#### <span id="page-6-2"></span>**Architect**

We found the following issues with Architect:

- Running Architect invokes a UAC prompt (this also occurs in v8.1)
- General UI works as expected
- The **Drop Field** option only showed the ATTACHMENT table and no others in the drop-down
- Managing a report (without Crystal installed) does not report that Crystal is installed. It checks out the report and then does nothing further (to indicate an issue)

### <span id="page-6-3"></span>**Admin**

- General UI works as expected
- All linked options work (Tools | etc)
- Modifying users/settings worked as expected

#### <span id="page-6-4"></span>**Application Architect**

- General UI works as expected
- Appeared to work (could not build a full web implantation as Windows Pro)
- Rebuild worked to completion without errors.

#### <span id="page-6-5"></span>**Synchronisation Server**

- Ensure the SQL Native Client from 2005 is installed (*[cd]:\Redist\SQLClient\2005\x64*)
- Ensure that the database is set for the right Collation Sequence (see Page 1)
- Synchronisation Server ran as expected with no issues noticed

#### <span id="page-6-6"></span>**Synchronisation Client**

- The client was able to login and data passed up/down between Host and Remote successfully.

#### <span id="page-6-7"></span>**Web Client**

This was only lightly tested – but the new browser (Microsoft Edge/Project Spartan) was used against a working Infor CRM 8.2 Web system and all appeared to work OK.

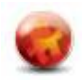

# <span id="page-7-0"></span>**5.0 CONCLUSIONS**

Despite Windows 10 not being released until July 29<sup>th</sup> 2015 (at the time of writing) we are encouraged that everything works as expected and with very little to be worried about.

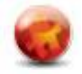